# NPi® -300 **Pupillometro Guida rapida**

# Messa in funzione

## **Caricamento del pupillometro NPi-300**

**1.** Collegare l'adattatore di alimentazione NPi-300 alla stazione di ricarica NPi-300, quindi collegarlo a una presa di corrente. La spia luminosa alla base della stazione di ricarica sarà di colore bianco, a indicare che la stazione di ricarica è collegata all'alimentazione.

**1**

**NPI** 

**NEUR** PTICS

NEUR<sup>I</sup> PTICS

**NPi** 

**2**

**3**

**5**

NEUR

- **2.** Inserire l'NPi-300 nella stazione di ricarica. La spia luminosa della stazione di ricarica diventerà di colore **blu** e lo schermo LCD visualizzerà **(++** nell'icona della batteria, a indicare che l'NPi-300 è in carica. Una volta completata la carica, la spia luminosa diventerà **verde**.
- **NOTA:** al primo utilizzo, assicurarsi che l'NPi-300 sia completamente carico e che la data e l'ora siano impostate correttamente (fare riferimento alla sezione Impostazione di data e ora).
- **3. Nella stazione di ricarica, il pupillometro NPi-300 entra in modalità sospensione per consentire una carica efficace:**
	- Una volta inserito nella stazione di ricarica, inizialmente l'NPi-300 si accende (o resta acceso).
	- Dopo 5 minuti nella stazione di ricarica, l'NPi-300 entra in modalità sospensione per consentire una carica efficace. Lo schermo si spegne. Se in questo intervallo di 5 minuti si preme un pulsante o si tocca lo schermo, sarà necessario attendere altri 5 minuti prima che l'NPi-300 entri in modalità sospensione.
	- Per utilizzare l'NPi-300 dopo che è entrato in modalità sospensione nella stazione di ricarica, è sufficiente rimuoverlo dalla stazione di ricarica e si riattiverà automaticamente.
- **4. Quando non si trova nella stazione di ricarica, per preservare la durata della batteria, il pupillometro NPi-300:**
	- Entrerà in modalità sospensione dopo 5 minuti. Per accenderlo, toccare lo schermo o premere un pulsante qualsiasi.
	- Si spegnerà dopo 20 minuti.

## **Accensione del pupillometro NPi-300**

**5.** Se l'NPi-300 non si trova nella stazione di ricarica ed è spento, premere il pulsante di **accensione/spegnimento** (b) situato sul lato del dispositivo.

### **Impostazione di data e ora**

- **6.** Per modificare la data e l'ora, nella schermata iniziale, selezionare l'icona del menu **Impostazioni**  $\circled{S}$ , quindi selezionare **Data** o **Ora**. Seguire le istruzioni per inserire la data e l'ora correnti utilizzando il formato 24 ore e selezionare  $\Box$
- **7.** È possibile utilizzare l'opzione **Abilita cambio automatico ora legale (solo per l'Italia)** nelle impostazioni relative all'**ora**. L'ora legale automatica è disabilitata per default. Le regolazioni automatiche hanno luogo esclusivamente in base alla normativa relativa all'ora legale in vigore in Italia e non alla posizione geografica.

#### **Gestione della data e dell'ora:**

- Per assicurarsi che la data e l'ora siano sempre corrette, è necessario effettuare un controllo periodico trimestrale. La data e l'ora impostate influiranno sull'orario della misurazione indicato sull'NPi-300 e registrato sullo SmartGuard. La modifica della data e dell'ora non altera gli orari delle misurazioni precedenti.
- Se la funzione dell'ora legale automatica è disabilitata, ricordarsi di regolare l'ora nel momento in cui l'ora legale o solare entrano in vigore.

#### **Ritorno alla schermata iniziale**

**8.** Per tornare alla schermata iniziale, premere i tasti **RIGHT** (DESTRA) o **LEFT** (SINISTRA), indicati nell'immagine con un cerchio verde.

# Misurazione delle pupille utilizzando il pupillometro NPi-300

L'NPi-300 fornisce dati oggettivi sul diametro e sulla reattività della pupilla, indipendentemente dal giudizio dell'esaminatore, eliminando in tal modo variabilità e soggettività. L'NPi-300 esprime la reattività della pupilla sotto forma numerica mediante un indice denominato NPi (Neurological Pupil index, vedere la scala di valutazione NPi riportata di seguito).

#### **Scala di valutazione della reattività pupillare - Neurological Pupil index™ (NPi® )**

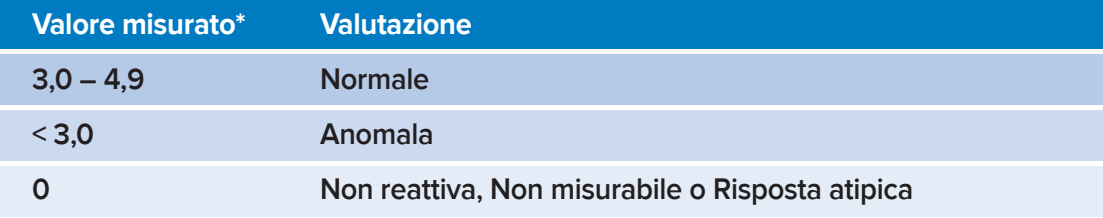

\*Anche una differenza di NPi tra le pupille destra e sinistra di ≥ 0,7 può essere considerata un'anomalia \*In base all'algoritmo NPi (Neurological Pupil index)

# Misurazione bilaterale della pupilla

- **9-10.** Per effettuare la misurazione bilaterale della pupilla occorrono due componenti:
	- Pupillometro NPi-300 (Fig. 9)
	- SmartGuard monopaziente (Fig. 10)

Aprire un nuovo SmartGuard. Far scorrere lo SmartGuard nell'NPi-300, posizionandolo in modo che il cuscinetto in gommapiuma si trovi in basso (Fig. 9). Uno scatto indicherà che lo SmartGuard è posizionato correttamente.

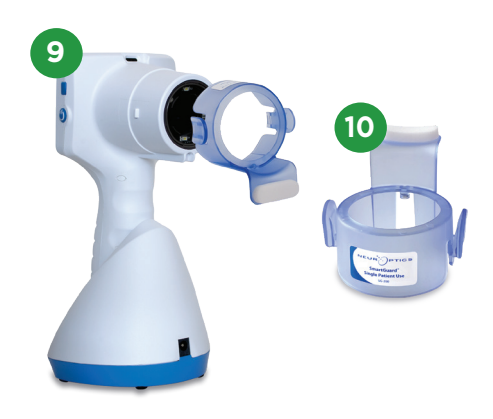

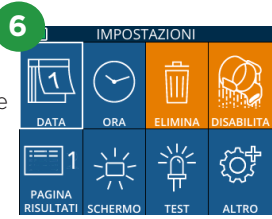

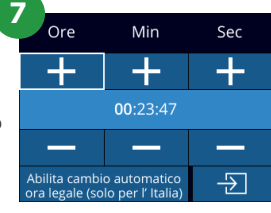

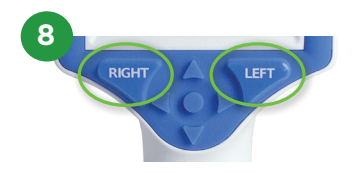

#### **Associazione dello SmartGuard all'ID paziente**

La prima volta che si utilizza lo SmartGuard su un paziente, è necessario associarlo all'ID paziente. L'ID paziente verrà salvato in modo permanente nello SmartGuard per tutte le misurazioni successive; è possibile memorizzare fino a 168 misurazioni bilaterali della pupilla del paziente associato.

**11.** Per associare l'ID paziente allo SmartGuard, è possibile scegliere tra due opzioni. Selezionare **Scansione codice** per effettuare la scansione del codice a barre indicato sul braccialetto del paziente utilizzando lo scanner di codici a barre NPi-300 incorporato; in alternativa, selezionare **ID manuale** per immettere manualmente l'ID paziente con caratteri alfabetici o numerici.

#### **Scansione del codice a barre mediante lo scanner di codici a barre incorporato**

- **12.** Selezionare **Scansione codice**. L'NPi-300 emette una luce bianca nella parte superiore del dispositivo. Puntare la luce sul codice a barre e lasciarla in questa posizione fino all'emissione di un segnale acustico.
- **13.** Sul touchscreen dell'NPi-300 viene visualizzato l'ID paziente. Verificare che le informazioni relative al paziente siano corrette, quindi selezionare **Accetta**.

#### **Immissione manuale dell'ID paziente**

**14.** Selezionare **ID manuale**. Utilizzando il touchscreen o le frecce della piccola tastiera alla base dello schermo, inserire l'ID paziente alfabetico o numerico e selezionare  $\Box$ . Verificare che le informazioni relative al paziente siano corrette, quindi selezionare **Accetta**.

#### **Misurazione delle pupille**

- **15.** Posizionare l'NPi-300 con SmartGuard ad angolo retto rispetto all'asse visivo del paziente, prestando attenzione a non inclinare il dispositivo.
- **16-17.** Premere e tenere premuto il tasto **RIGHT** (DESTRA) o **LEFT** (SINISTRA) finché la pupilla non è centrata sul touchscreen e il display non mostra un cerchio verde intorno alla pupilla. Una cornice verde intorno alla schermata indica che la pupilla è stata individuata correttamente (Fig. 16), mentre una cornice rossa indica che occorre centrare di nuovo la pupilla sullo schermo prima di procedere con la misurazione (Fig. 17). Quando compare la cornice verde, rilasciare il tasto, tenendo l'NPi-300 in posizione per circa tre secondi finché non viene visualizzata la schermata dei risultati.
- **18.** Ripetere la procedura di scansione per l'altro occhio del paziente per completare l'esame bilaterale della pupilla.
- **19.** Al termine dell'esame bilaterale della pupilla, i risultati della misurazione dell'NPi-300 verranno visualizzati in verde per l'occhio destro e in giallo per il sinistro. Per default, una volta completata la misurazione bilaterale della pupilla, l'NPi-300 visualizza la "Pagina risultati 1", nella quale sono riportate solo le misurazioni NPi e i diametri.
- **20-21.** Utilizzando il touchscreen o le frecce della tastiera, selezionare  $\boxed{=}1$  per visualizzare la "Pagina risultati 2", nella quale sono riportati tutti gli altri parametri della reazione pupillare (Fig. 20). Selezionare  $\mathbb{E}$  2 per visualizzare la forma d'onda del riflesso pupillare alla luce (Fig. 21). Per tornare alla "Pagina risultati 1", in cui sono riportati l'indice NPi e i diametri,  $\dot{e}$  sufficiente selezionare  $\Box$
- **22.** Dalla schermata dei risultati, selezionare l'icona **Video**  $\odot$  per visualizzare la riproduzione video della lettura.

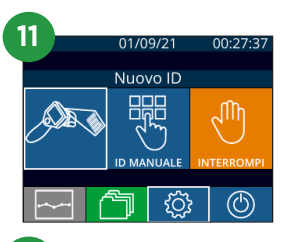

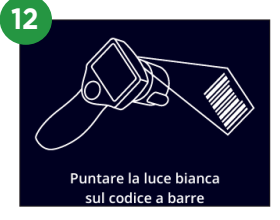

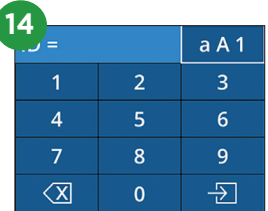

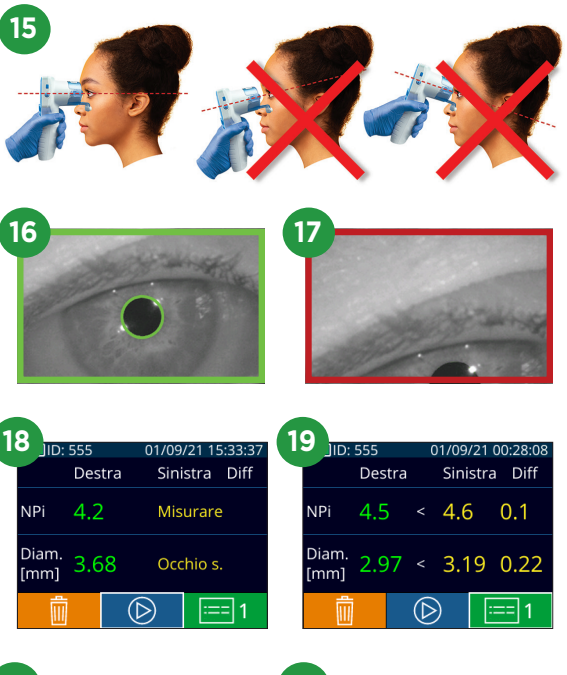

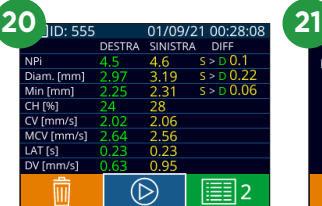

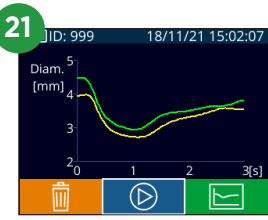

### **Visione dei record salvati in memoria**

**23-24.** Per esaminare tutte le misurazioni della pupilla del paziente memorizzate nello SmartGuard collegato:

- Nella schermata iniziale: selezionare l'icona **Record** (Fig. 23).
- Selezionare l'icona **SmartGuard** (Fig. 24). La prima misurazione visualizzata è quella più recente. Premere il tasto **Freccia GIÙ** sulla tastiera per scorrere tutte le precedenti misurazioni del paziente memorizzate nello SmartGuard collegato.

#### **Tabella di riepilogo NPi**

- **25.** La Tabella di riepilogo NPi fornisce un riepilogo di tutti gli NPi contenuti nello SmartGuard collegato nelle seguenti categorie:
	- NPi ≥ 3 NPi < 3 NPi = 0 ∆NPi ≥ 0,7

Per visualizzare la Tabella di riepilogo NPi:

- Tornare alla schermata iniziale premendo i tasti **RIGHT** (DESTRA) o **LEFT** (SINISTRA) sulla tastiera.
- Selezionare l'icona **Andamento nel tempo in la lu**n basso a sinistra della schermata iniziale.

#### **Grafico dell'andamento nel tempo di NPi/diametri**

- **26.** Per visualizzare l'andamento nel tempo di tutte le misurazioni dell'NPi e dei diametri presenti nello SmartGuard collegato:
	- Passare alla tabella di riepilogo NPi dalla schermata iniziale selezionando l'icona **Andamento nel tempo ....**
	- Toccare un punto qualsiasi dello schermo per accedere al Grafico dell'andamento nel tempo di NPi/diametri.
	- Spostarsi avanti e indietro nel tempo premendo  $\bigcirc$  o  $\bigcirc$ .

# **Spegnimento**

NEUR

Per spegnere il pupillometro NPi-300, effettuare una delle seguenti operazioni:

- Passare alla schermata iniziale e selezionare l'icona di **alimentazione** (©, quindi selezionare Sì per spegnere il dispositivo.
- Premere e tenere premuto il pulsante di **accensione/spegnimento (b)** situato sul lato dell'NPi-300.

Saltuariamente, l'NPi-300 potrebbe richiedere il riavvio del sistema. Per riavviare il sistema, è sufficiente tenere premuto il pulsante di **accensione/spegnimento** (but situato sul lato dell'NPi-300 fino a quando il dispositivo non si spegne, quindi riaccenderlo premendo (senza tenere premuto) il pulsante di **accensione/spegnimento** .

# Pulizia e manutenzione

Per pulire il pupillometro NPi-300 e la stazione di ricarica NPi-300, si consiglia l'uso di soluzioni detergenti a base di alcol isopropilico fino al 70%. Fare riferimento alle istruzioni per la pulizia e la manutenzione incluse nelle **Istruzioni per l'uso**, disponibili su **NeurOptics.com.**

# Informazioni per gli ordini

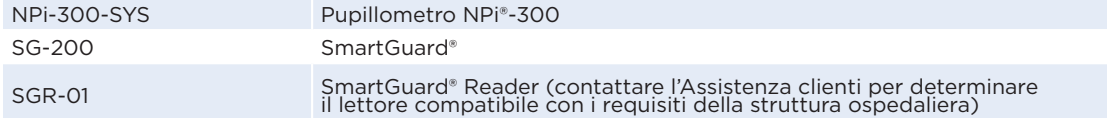

Per ulteriori informazioni in merito al prodotto, fare riferimento alle **Istruzioni per l'uso**, disponibili su **NeurOptics.com.**

 $ICS^*$ 

π

PRONTO PER LA SCANSIONE ९०,  $\circledcirc$ **24** SFOGLIA RECORD  $\beta$  555  $\overline{\mathsf{S}}$ 55 RANDOM DATA 111  $\bigcirc$ ¶⊤utti **25**  $(165/168)$ Riepilogo **DESTRA SINISTRA**  $NPi \geq 3$ 165 165  $NPi < 3$  $\overline{0}$  $\Omega$  $NPi = 0$  $\Omega$  $\Omega$  $\triangle NPi \geq 0.7$  0  $\overline{A}$ 

 $8/11/2'$ 

 $(2/168)$ 

**23**

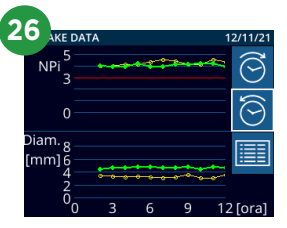

9223 Research Drive | Irvine, CA 92618 | USA t: 949.250.9792 | Numero verde (Nord America): 866.99.PUPIL info@NeurOptics.com | **NeurOptics.com**